## How to Retrieve Archived Documents from Castlebranch

Log into account > Document Center > My Documents > Click on your Package Code > Documents appear on the right > Click on a document > Click Download

If you don't see your documents call Castlebranch customer service at 888-666-7788

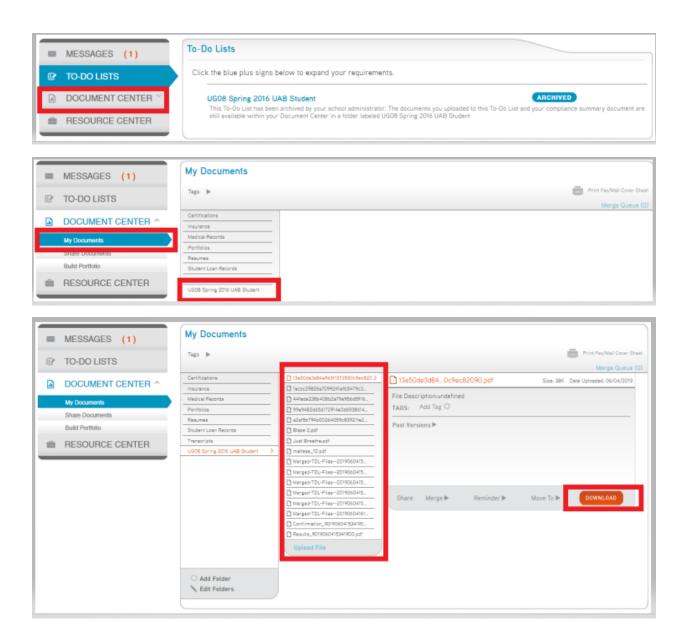